明治大学総合数理学部 先端メディアサイエンス学科 中村研究室

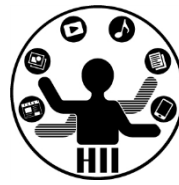

# プログラミング演習(7) 多重の繰り返し

中村,高橋 小林,橋本

## カカの表を作る キャンスディアサイエンス学科

明治大学総合数理学部

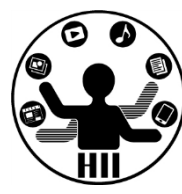

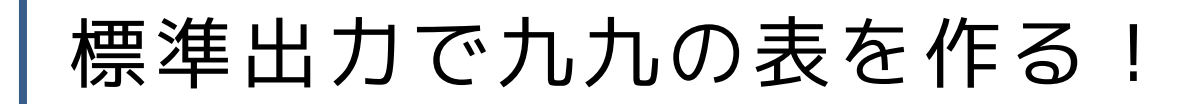

考え方

- 行と列をそれぞれの繰り返しに 分離する
- 計算結果をそのまま表示する

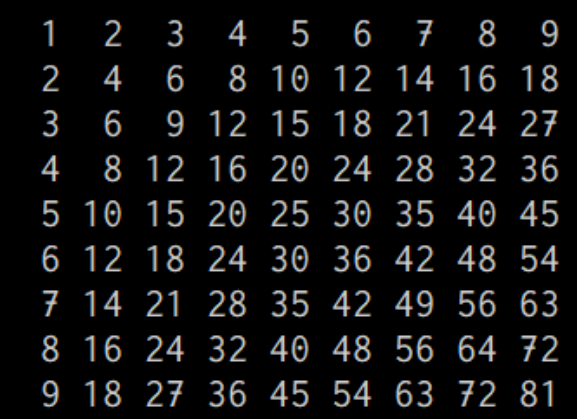

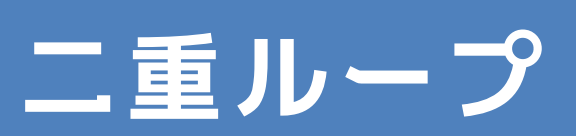

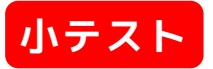

## 先端メディアサイエンス学科 **九九の表: 多重ループ** 中村研究室

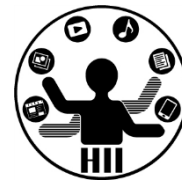

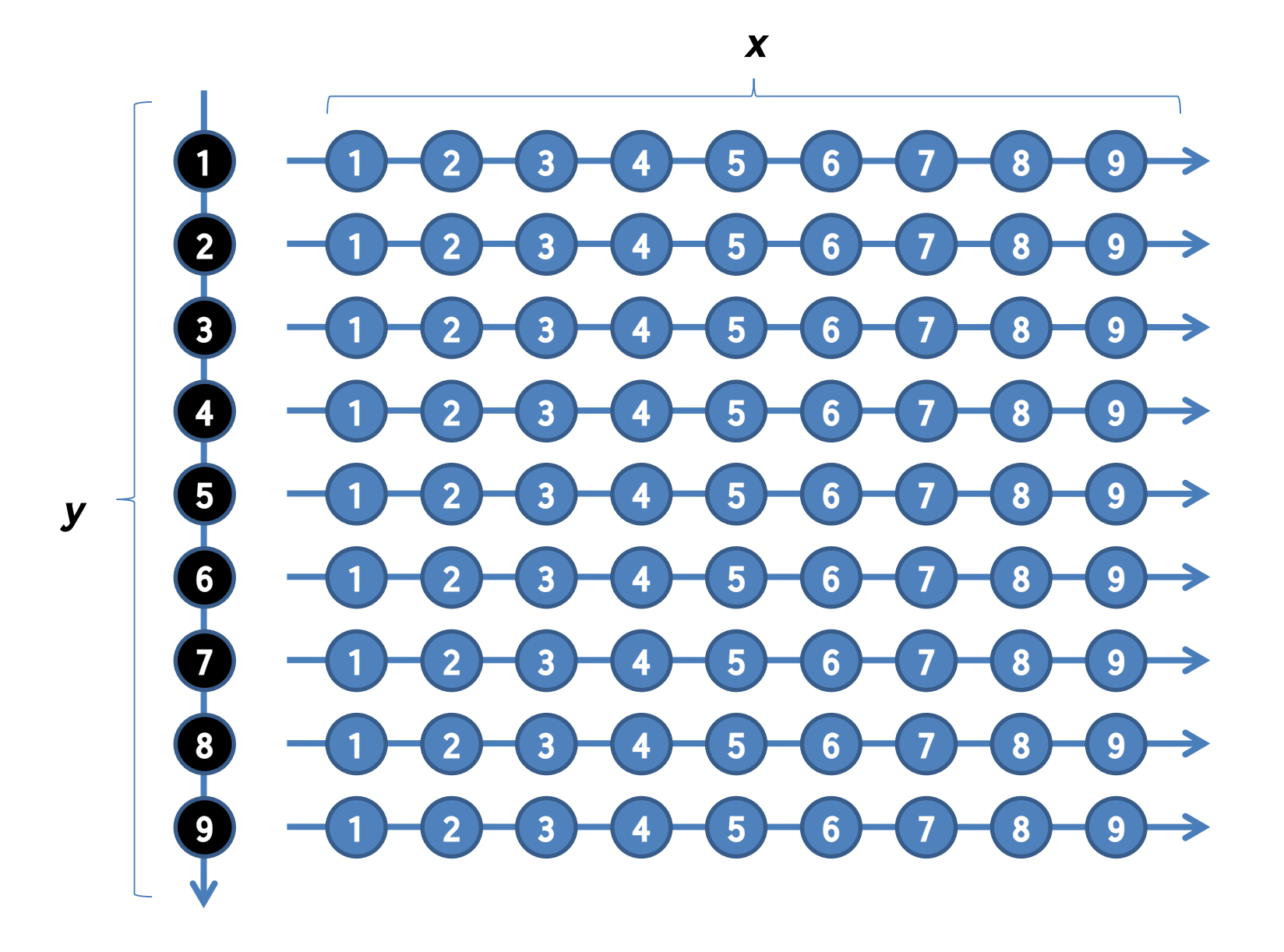

明治大学総合数理学部 先端メディアサイエンス学科 **九九の表** 中村研究室

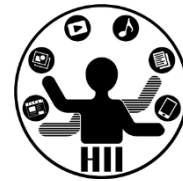

- 考え方
	- 九九の計算は 1\*1, 1\*2, 1\*3, ..., 9\*7, 9\*8, 9\*9 のような1~9までの数字の掛け算の組み合 わせ
	- それぞれ変数を x と y とし,1から9まで変化 させる
	- xを1から9まで1ずつ増やし,xが10になるとyを 増やして,xを1にする
	- 掛け算の結果は x\*y で表示できる
	- 適当にスペースを入れていく

明治大学総合数理学部 先端メディアサイエンス学科 **九九の表** 中村研究室

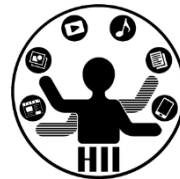

- 答えの例
	- 桁そろえのためにスペースを入れるとなおよし

```
int x = 1;
int y = 1;
while(y \leq 9)
{
  while(x \leq 9)
  \{print(" ");
    print(x * y);x++;
  }
  y++;
  x = 1;
  println();
}
```

```
for(int x = 1; x \le 9; x^{++})
{
  for(int y = 1; y \le 9; y^{++})
  {
    print(" "');print(x * y);}
  println();
}
```
## 九九の表(桁そろえ) <sub>先端メディアサイエンス学科</sub>

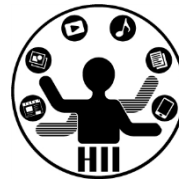

```
int x = 1;
int y = 1;
while(y \leq 9)
{
  while(x \leq 9)
  {
    print(" " );
    if(x * y < 10){
      print(" " );
    }
    print(x * y);x++;
  }
  y++;
  x = 1;
  println();
}
```

```
for(int x = 1; x \le 9; x^{++})
{
  for(int y = 1; y \le 9; y^{++})
  {
    print(' ' '');
    if(x * y < 10){
       print(" " );
    }
    print(x * y);}
  println();
}
```
## 円を敷き詰めてみる <sub>##\*\*\*\*</sub>\*\*\*\*\*\*\*\*\*

明治大学総合数理学部

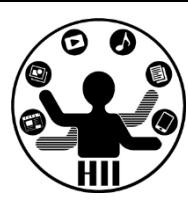

### (Q) 800x600のウインドウに直径50の円を敷き 詰めるにはどうしたら良いか?

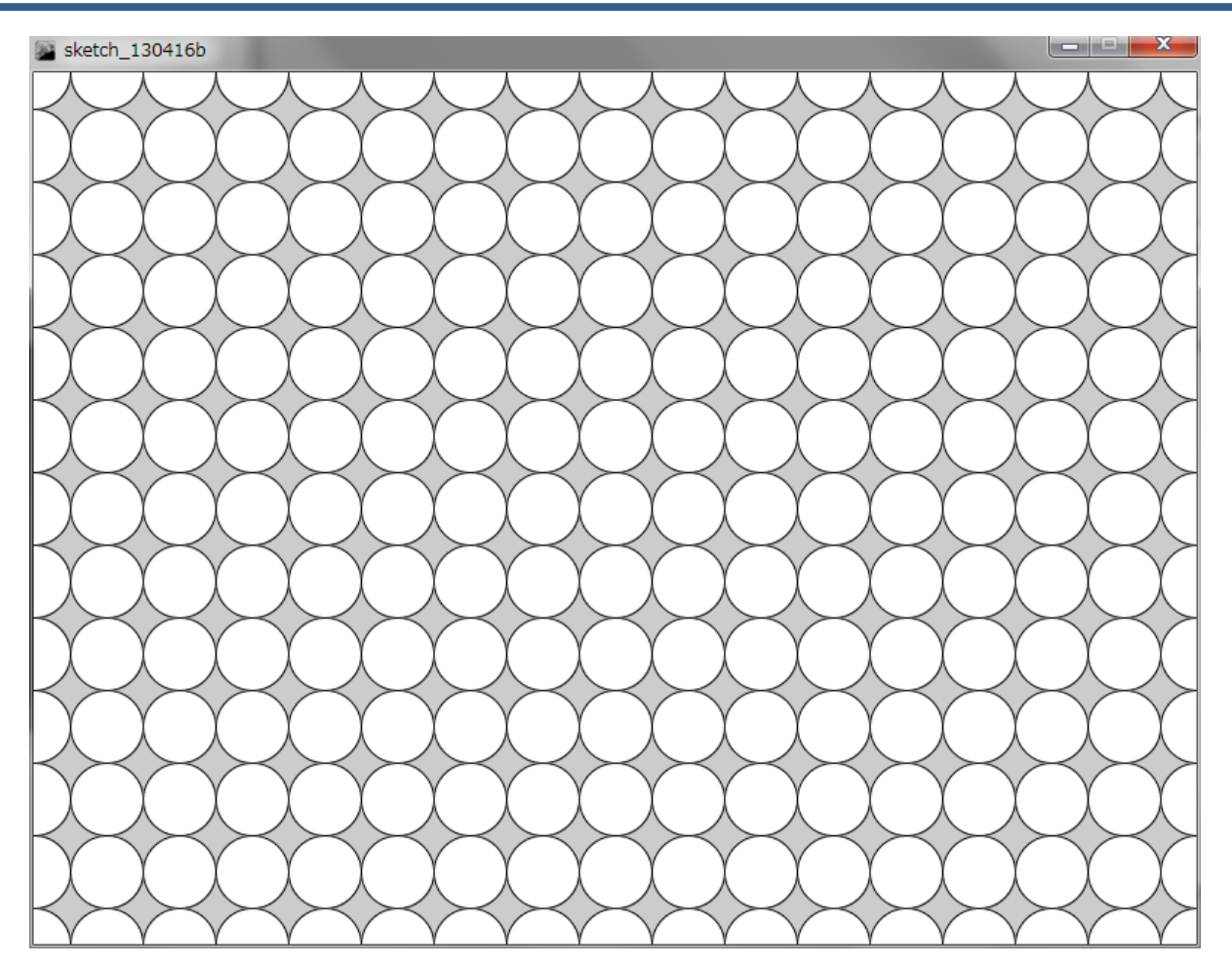

## 円を敷き詰めてみる <sub>##\*\*\*\*</sub>\*\*\*\*\*\*\*\*\*

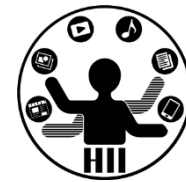

- 考え方
	- 円の中心座標を x, y とする
	- ある y のときに,円の中心のX座標は x, x+50, x+100, x+150, x+200, ... となる
	- x は繰り返しで50ずつ増やし,400まで来ると下 の段へと移動したい
	- 下の段への移動するには,yを50増やす
	- y を50増やすときに x を 0 にする

## 先端メディアサイエンス学科 **円を敷き詰めてみる** 中村研究室

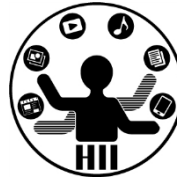

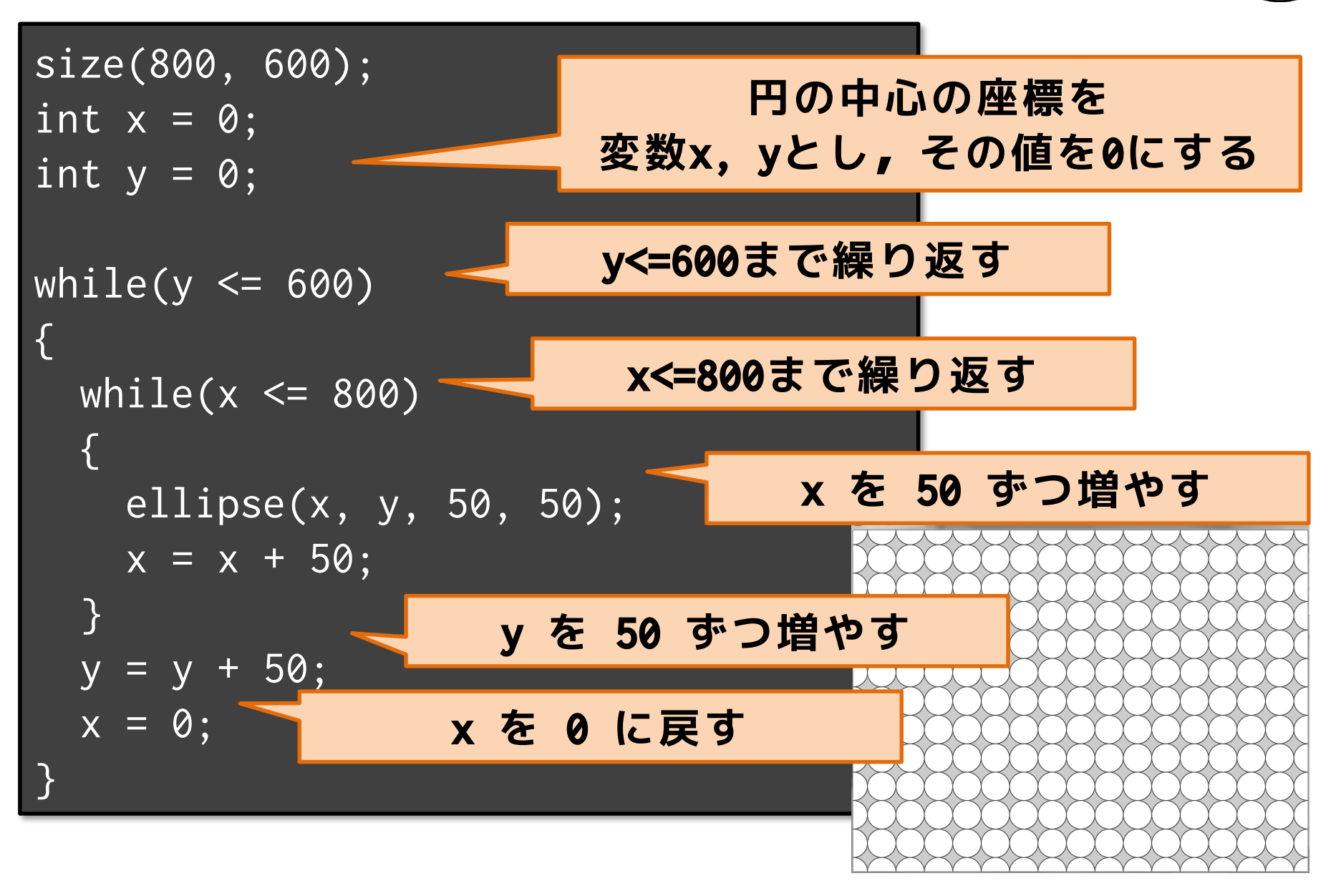

## 円を敷き詰めてみる <sub>######</sub>

明治大学総合数理学部

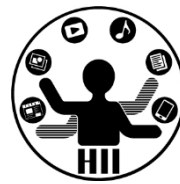

• 多重ループの場合,初期化がややこしくな るので for を使うとよりシンプルになる

```
size(800, 600);
for(int y = 0; y \le 600; y == 50)
{
  for(int x = 0; x \le 800; x == 50)
  {
     ell = \sqrt{1} \, \text{ipse}(x, y, 50, 50);
  }
}
```
## 沢山の円の中に円を描く <del>『『ペチ<sup>常』</sup>『</del>

明治大学総合数理学部

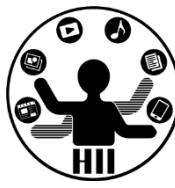

(Q) 400x300のウインドウに,下図のように図形を描 くにはどうするか?中心の座標は100ずつずれており 最大の半径は100で、5ずつ小さくなる

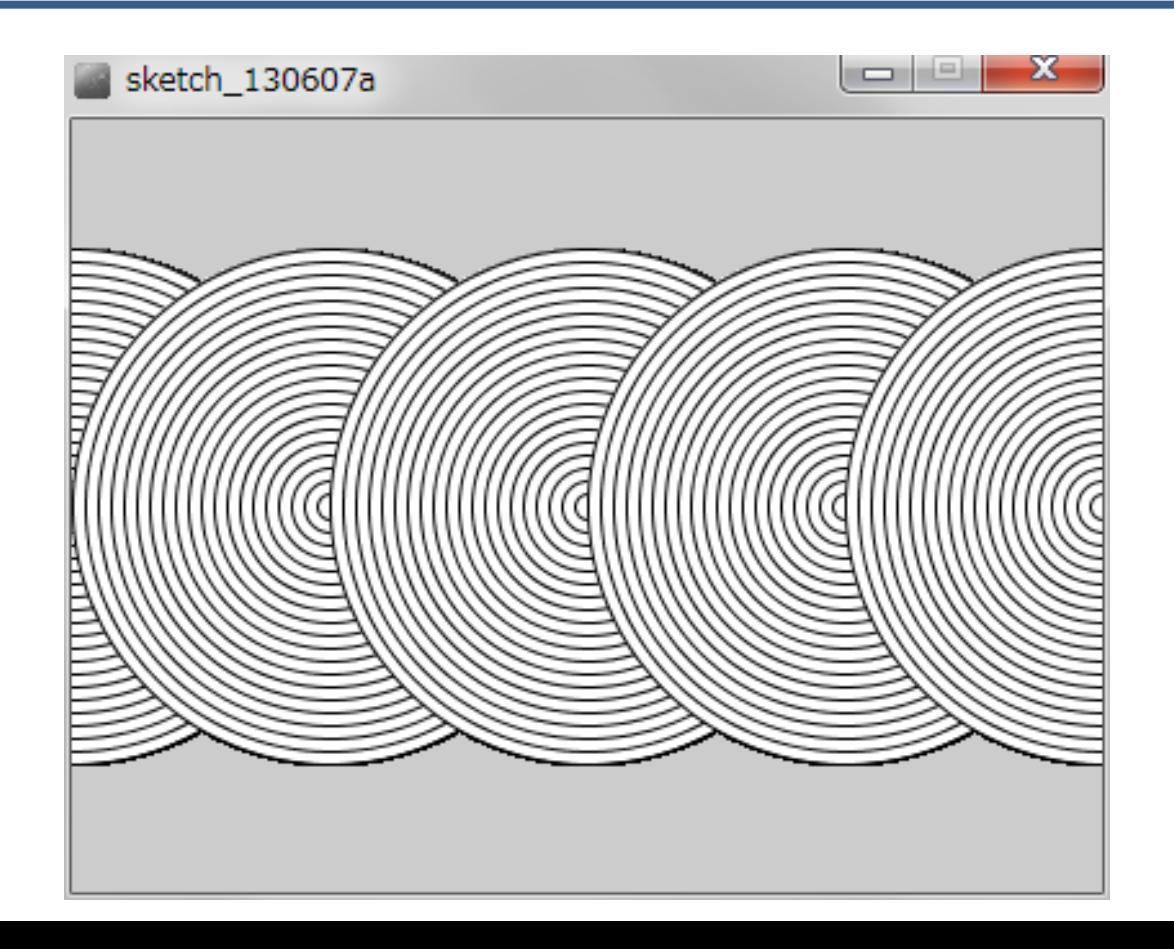

## 沢山の円の中に円を描く <del>『端スティアサイエ</del>ンス学科

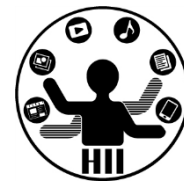

- 考え方
	- 最も大きな円の中心座標は,0, 100, 200, 300, 400, 500と100ずつ増えていく
	- 最も大きな円の半径は100で,内部の円の半径は 95,90, 85, ... , 10, 5 と小さくなっていく
	- 2つのループの外側で大きな円の中心座標を,内 側で半径の大きさを変化させていく
	- 円の中心座標 x = 0, 100, 200, 300, 400, 500
	- 円の半径 r = 95, 90, 85, ..., 10, 5

## 沢山の円の中に円を描く <del>『端グイバリ</del>ンス学科』

明治大学総合数理学部

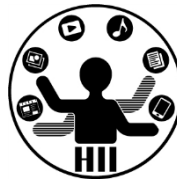

• 注意点: 円の半径を徐々に大きくしていく と最後の大きな円しか描画されなくなる!

```
size(400, 300);
int x = 0;
while (x < 5){
  int r = 100;
  while (r > 0){
    ellipse(x * 100, 150, r * 2, r * 2);
    r = r - 5;
  }
  x++;
}
```
## 沢山の円の中に円を描く <del>『端グググイエンス学科』</del>

明治大学総合数理学部

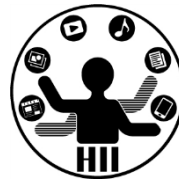

• 注意点: 円の半径を徐々に大きくしていく と最後の大きな円しか描画されなくなる!

```
size(400, 300);
for(int x = 0; x < 5; x^{++})
{
  for(int r = 100; r > 0; r = 5)
  {
    ellipse(x * 100, 150, r * 2, r * 2);
  }
}
```
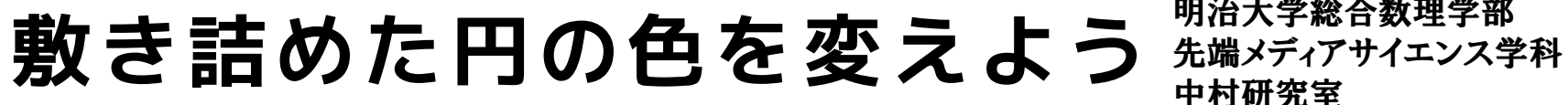

明治大学総合数理学部

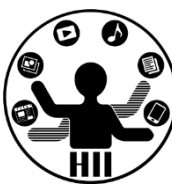

### (Q) 800x600のウインドウに敷き詰めた円の色 を変えてみよう

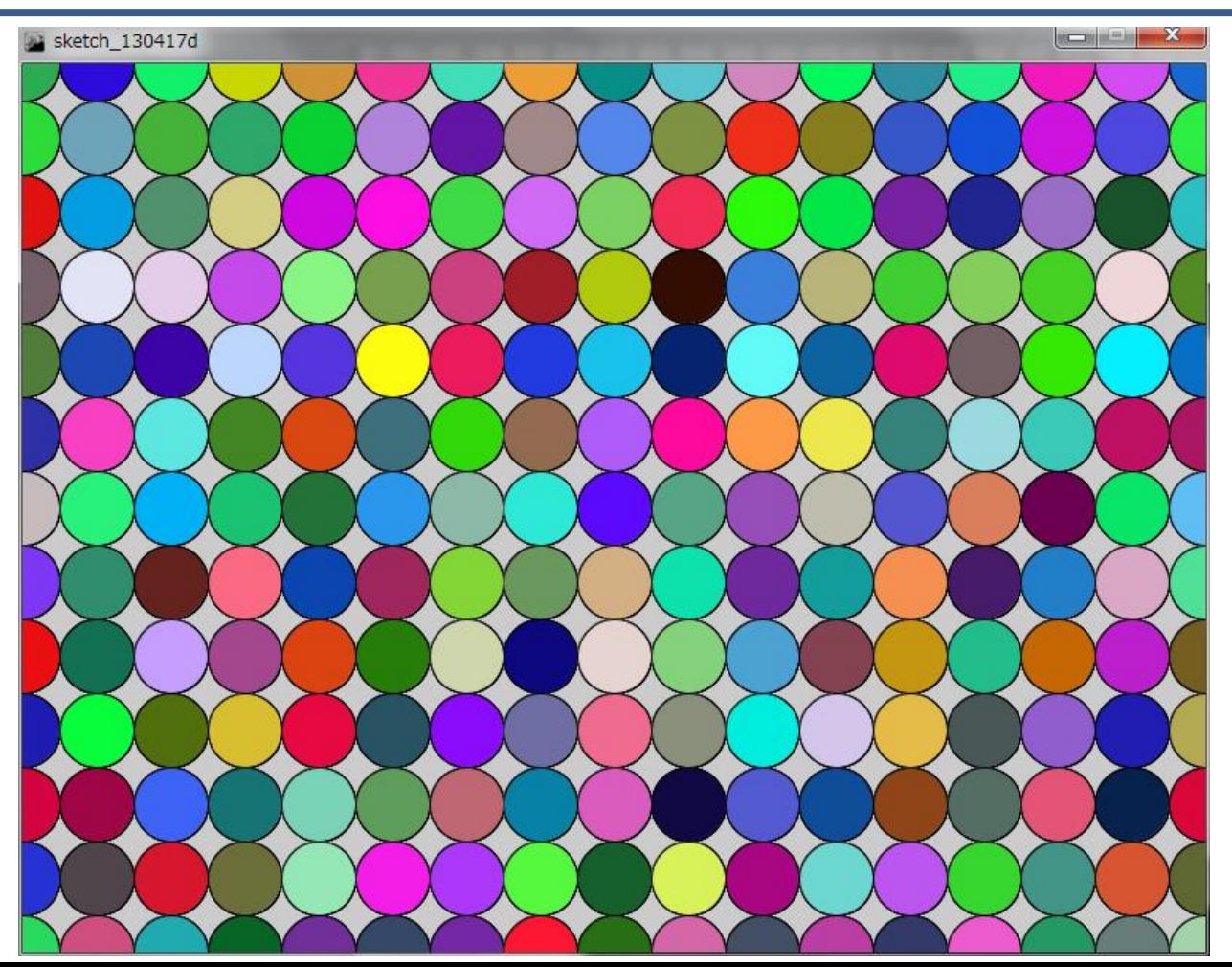

## 敷き詰めた円の色を変えよう <del>st端メティアサイエ</del>ンス学科

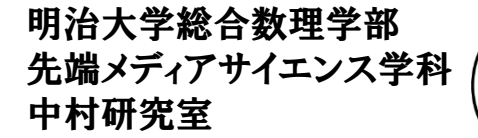

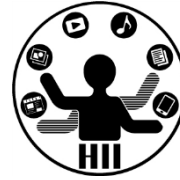

- 敷き詰めた円の色を乱数で指定
- 0~255までの乱数はrandom(256)で取得できる

```
size(800, 600);
for(int y = 0; y \le 800; y = y + 50)
{
 for(int x = 0; x \le 600; x = x + 50)
  {
    fill(random(256), random(256), random(256));
    ellipse(x, y, 50, 50);
  }
}
```
画面を数字で埋め尽くす <sub>##\*\*\*\*</sub>\*\*\*\*\*\*\*\*\*

明治大学総合数理学部

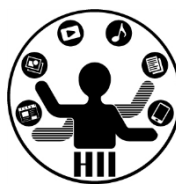

(Q) なるべく画面いっぱいにできるだけ数字 を敷き詰めてみましょう.また,その数字は ランダムに変わるようにせよ

### 考え方

- ランダムな0~9までの数字は random(0,10) で求めることができる
- random(0, 10) で取得できる値は実数なの で,整数(int)に変換する

```
\begin{array}{c} \blacksquare \text{void setup()} \\ \blacksquare \end{array}void setup()
  {
   size(1280, 768); // サイズに応じて
  }
 void draw()
  {
   background(255); // 背景は白色に
   textSize(50); // 文字サイズを50にする
   fill(0); // 文字は黒色で
   int x = 0;
   int y = 0;
   // x * 50 が右端に来るまで繰り返す
   while (x * 50 < width){ 
     y = 0; // 繰り返しの前に y を初期化しておく
     while (y * 50 < height)
     { // y*50 が下端に来るまで繰り返す
       int num = (int)random(0, 10); // 0~9までの乱数取得
       text(num, x * 50, y * 50); // 取得した値を(x * 50,y * 50)に表示
       y = y + 1;
     }
     x = x + 1;
   }
  }
```

```
明治大学総合数理学部
<mark>ファーファーメーシルム、<sub>F</sub>iltra Victor のマークスのコミック、一事の一部の開始大学総合数理学部<br>-</mark><br>- void setup()
```

```
size(1280, 768); // サイズに応じて
}
```

```
void draw()
```
{

}

}

}

{

{

```
background(255); // 背景は白色に
textSize(50); // 文字サイズを50にする
fill(0); // 文字は黒色で
```

```
// x*50 が右端に来るまで繰り返す
for(int x = 0; x \times 50 < width; x^{++})
{
```

```
// y*50 が下端に来るまで繰り返す
for(int y = 0; y \times 50 < height; y^{++})
```

```
int num = (int)random(0, 10); // 0~9までの乱数取得
text(num, x * 50, y * 50); // 取得した値を(x*50,y*50)に表示
```
## 錯覚を作ってみよう! ##\*\*\*\*\*\*\*\*\*\*\*\*

明治大学総合数理学部

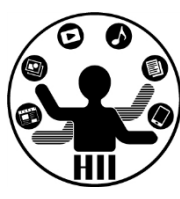

(Q) 800x800のウインドウを白色で塗りつぶし,黒い 正方形(1辺44ピクセル)を,上下左右に6ピクセル ずつあけながら敷き詰める.さらに,敷き詰められ た正方形によって作られた上下の白い道の交点に直 径14ピクセルの白色の円を描く!

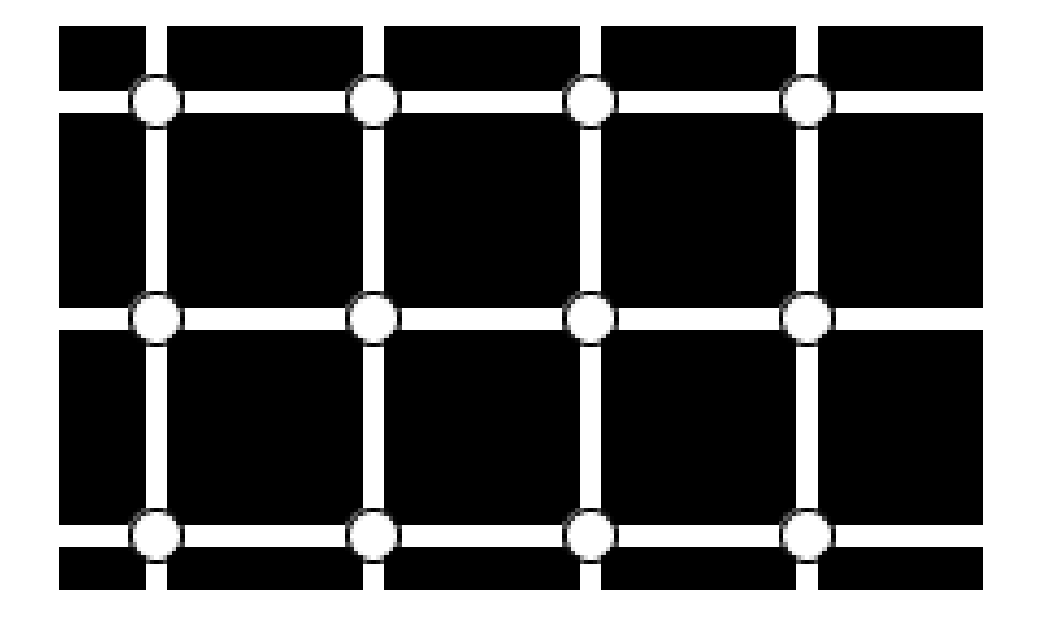

## 錯覚を作ってみよう! <del>『湖グイ</del>キンス学科

明治大学総合数理学部

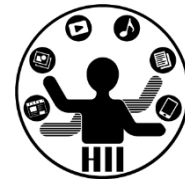

- 考え方
	- 2つのループを作って黒い正方形を敷き詰める
		- 上下左右に6ピクセルずつあけると言うことは,1つの図形を描 画する際には3ピクセルずつずらせばよい!
		- 基本となる位置を(x, y)とすると,rect(x, y, 44, 44);
		- 1回の繰り返し毎に50

ピクセルずつxやyを 増やしていく!

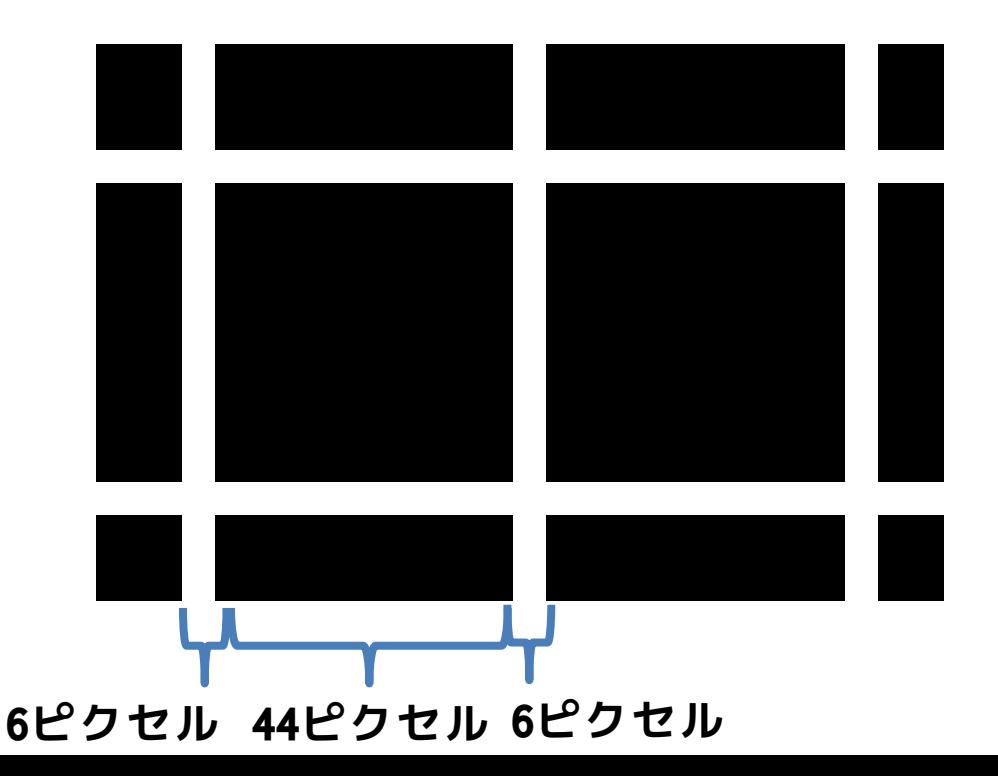

## 錯覚を作ってみよう! <del>『湖グイ</del>キンス学科

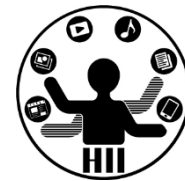

- 考え方
	- ある黒い正方形の左上の座標を(x, y)とした とき,正方形によって作られた格子の交点の中 心座標は(x-3, y-3)となる
	- 交点の中心に直径14ピクセルの白い円を描く
		- ellipse(x-3, y-3, 14, 14);
	- x と y を2つの繰り返しを使い50ずつ増やしな がら,右端,下端まで円を描画する

## whileでやってみる <del>た端メディアサイエ</del>ンス学科

明治大学総合数理学部

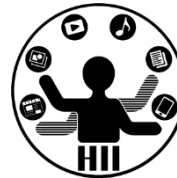

```
size(800, 800);
background(255);
int x = 0;
int y = 0;
while(x \leq width)
\{y = 0;while(y \leq height)
  \{noStroke();
    fill(0);rect(x, y, 44, 44);y = y + 50;
  }
  x = x + 50;
}
                                  int x = 0;
                                  while (x \leq w \text{idth}){
                                    int y = 0;
                                    while (y \leq height)
                                     {
                                       stroke(0);
                                       fill(255);
                                       ellipse(x - 3, y - 3, 14, 14);
                                       y = y + 50;}
                                    x = x + 50;
```
}

#### インスタ size(800, 800);<br>
Torを background(255); size(800, 800);

```
for(int x = 0; x \le y width; x = x + 50)
\{for(int y = 0; y < height; y = y + 50)
  {
    noStroke();
    fi\overline{11(0)};
    rect(x, y, 44, 44);
  }
}
for(int x = 0; x \le y width; x = x + 50)
{
  for(int y = 0; y < height; y = y + 50)
  {
    stroke(0);
    f\bar{1}11(2\bar{5}5);ell = 11i pse(x - 3, y - 3, 14, 14);}
}
```
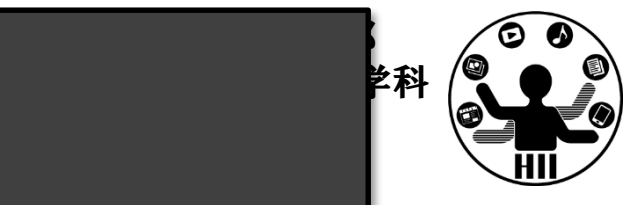

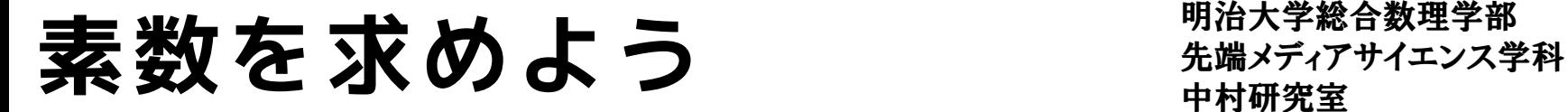

明治大学総合数理学部

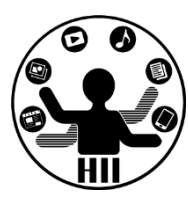

#### (Q) 1000までの全ての素数を求める

- 考え方
	- 素数とは,その値と1以外に正の約数がないもの
	- ーつまり,正の約数の数が2だったら素数である!
		- 約数の数の求め方は前回の資料を参照
		- 2から999までに正の約数がない場合は, 素数!
	- 調べたい数字 num を2から999まで変化させて, その数毎に正の約数の数を数え, 約数が0個だっ たらこの数は素数と表示!

```
先端メディアサイエンス学科 素数を求めよう 中村研究室
   int num = 1;
    while(num <= 1000)
    \{int i = 2;
      int count = 0;
      while(i < num)
      {
       if((num % i) == 0){
         // numをiで割った余りが
         // 0だったらcountを増やす
         count++;
        }
       i++;
      }
      if(count == 0){
       println(num + "は素数です!");
      }
      num++;
    }
```
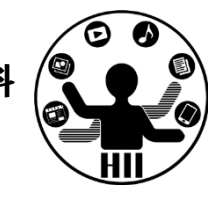

## 素数を求めよう <sub>####第第</sub>

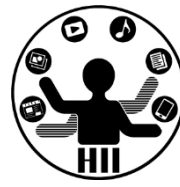

```
for(int num = 1; num \le 1000; num++)
{
 int count = 0;
 for(int i = 2; i < num; i++){
   if((num % i) == 0){
     // numをiで割った余りが
     // 0だったらcountを増やす
     count++;
    }
 }
 if(count == 0){
   println(num + "は素数です!");
 }
}
```
先端メディアサイエンス学科 **コインを1万回10セット** 中村研究室

明治大学総合数理学部

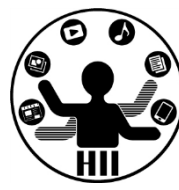

(Q) コインを1万回投げた時に,表と裏になる 回数はそれぞれ何回か?について,10セット 実施し,その表と裏の回数を表示せよ

- 考え方
	- 10000万回コインを投げて表裏の数を数えるとい うタスクを,10回繰り返してそのたびに結果を 表示する 1回目: 表 4914, 裏 5086

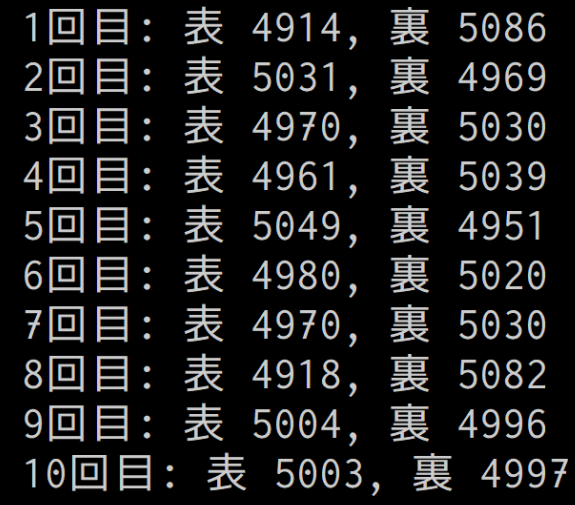

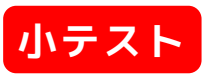

```
先端メディアサイエンス学科 コインを1万回10セット 中村研究室
for (int j = 1; j <= 10; j++)
             {
              // 初期化して,10000回コインを投げる
              int countHead = 0;
              int countTail = 0;
              for (int i = 0; i < 10000; i++){
                 // 0なら表,1なら裏とする
                if ((int)random(2) == 0){
                  countHead++;
                 }
                else
                 {
                  countTail++;
                 }
               }
               // 回数と結果を表示
              print(j + "□目: ");
              print(" <math>\overline{\mathcal{R}} " + countHead);
              println(", 裏 " + countTail);
             }
```
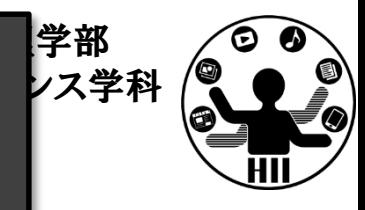

明治大学総合数理学部 先端メディアサイエンス学科 **予習問題** 中村研究室

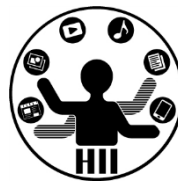

- 1から10000までの素数を表示するプログラムを作 成してみましょう
- 敷き詰められた円が左から右,上から下にグラデ ーションされるようにしてみましょう
- 1億までのすべての正の完全数を求めてみよう
	- 完全数は鈴木先生の先端メディアサイエンス概論にも登 場
	- ある数の約数の和がその数自体になるもの

• 6 = 1 + 2 + 3, 28 = 1 + 2 + 4 + 7 + 14 など

明治大学総合数理学部 先端メディアサイエンス学科 **予習問題** 中村研究室

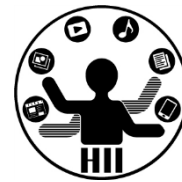

### • 完全数の求め方

- すべての約数を求め,その約数の和がその数自 体になるかどうかで判定.ただ凄く遅い
- 奇数の完全数がないとすると,ユークリッドと オイラにより下記が証明されている

$$
\overline{\mathcal{F}} \hat{\pm} \overline{\hat{\sharp}} \overline{\hat{\mathcal{F}}} = 2^{p-1}(2^p - 1)
$$

- を利用するともっと高速化できるよ!
- 桁数を増やす場合は,intじゃなくてlongを使う